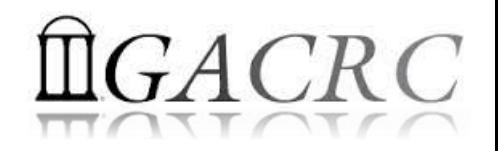

# Introduction to HPC Using zcluster at GACRC

On-class BCMB8330

Georgia Advanced Computing Resource Center University of Georgia Zhuofei Hou, HPC Trainer [zhuofei@uga.edu](mailto:zhuofei@uga.edu)

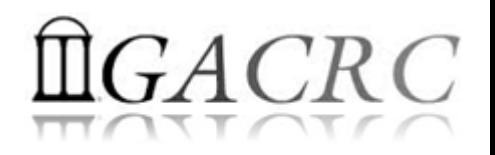

### **Outline**

- What is GACRC?
- What is zcluster?
- How does zcluster operate?
- How to work with zcluster?

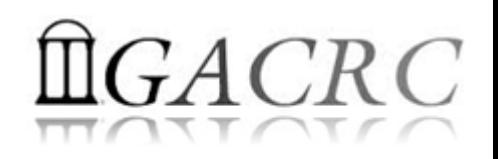

## What is GACRC?

#### Who Are We?

- **G**eorgia **A**dvanced **C**omputing **R**esource **C**enter
- Collaboration between the Office of Vice President for Research (**OVPR**) and the Office of the Vice President for Information Technology (**OVPIT**)
- $\triangleright$  Guided by a faculty advisory committee (GACRC-AC)

#### Why Are We Here?

 $\triangleright$  To provide computing hardware and network infrastructure in support of highperformance computing (**HPC**) at UGA

#### Where Are We?

[http://gacrc.uga.edu](http://gacrc.uga.edu/) (Web) [http://wiki.gacrc.uga.edu](http://wiki.gacrc.uga.edu/) (Wiki)

- <http://gacrc.uga.edu/help/> (Web Help)
- ▶ https://wiki.gacrc.uga.edu/wiki/Getting Help (Wiki Help)

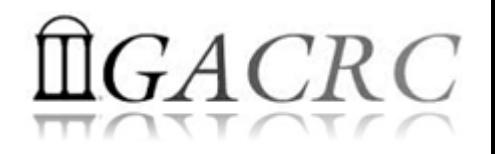

### What is zcluster?

- **► Cluster Structural Diagram**
- General Information
- **► Computing Resources**
- $\triangleright$  Storage Environment

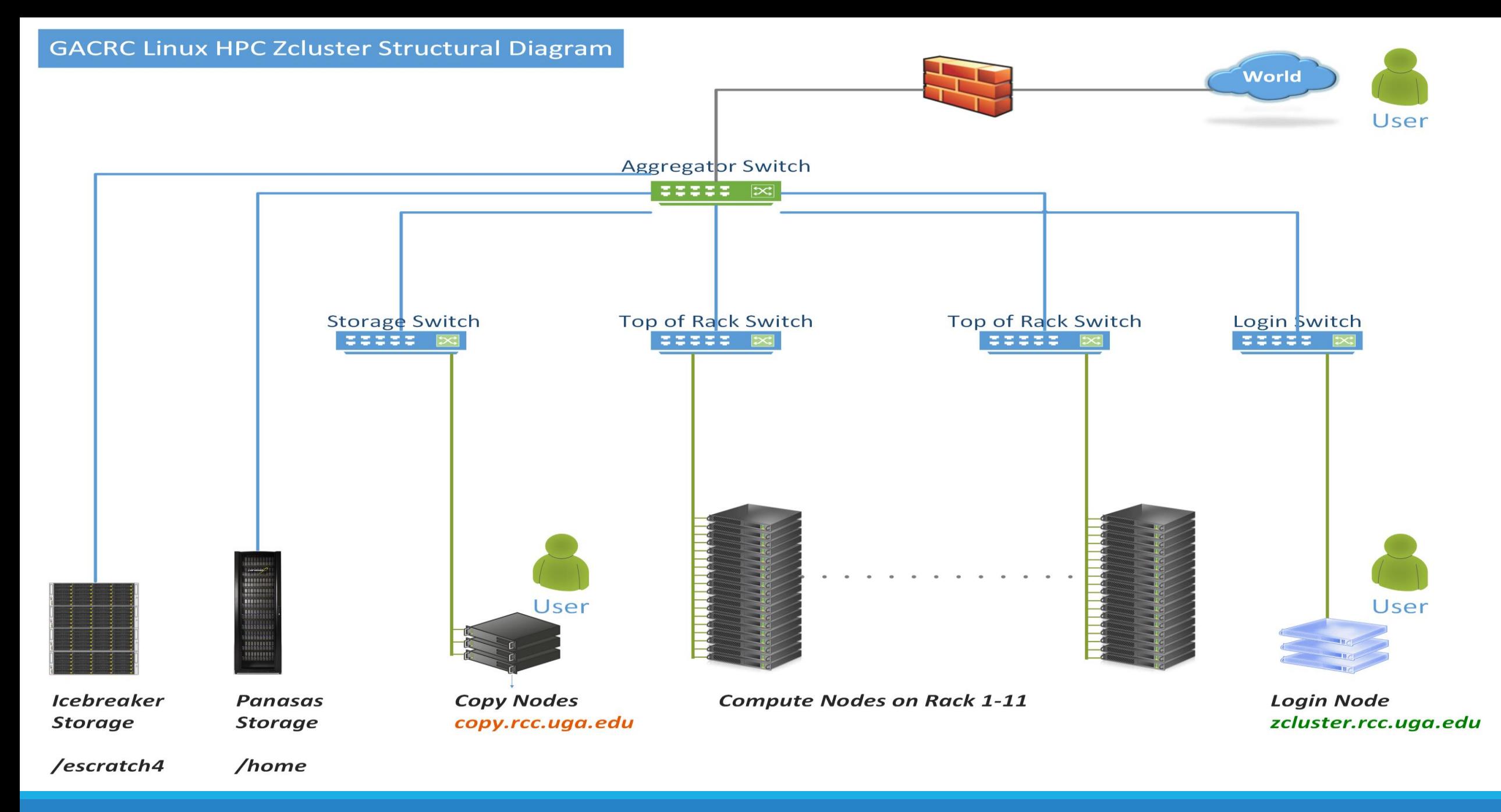

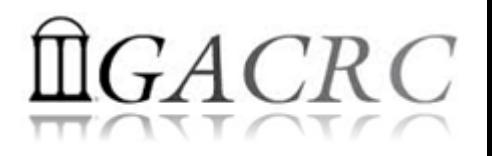

### What is zcluster – General Information

GACRC zcluster is a Linux high performance computing (HPC) cluster:

qlogin

- Operating System: 64-bit Red Hat Enterprise Linux 5 (RHEL 5)
- Login Node: zcluster.rcc.uga.edu Interactive Node: compute-14-7/9

Copy Node: copy.rcc.uga.edu

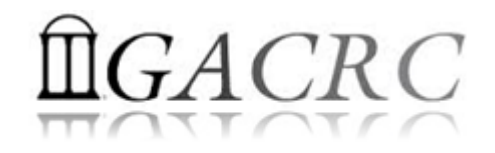

### What is zcluster – Computing Resources

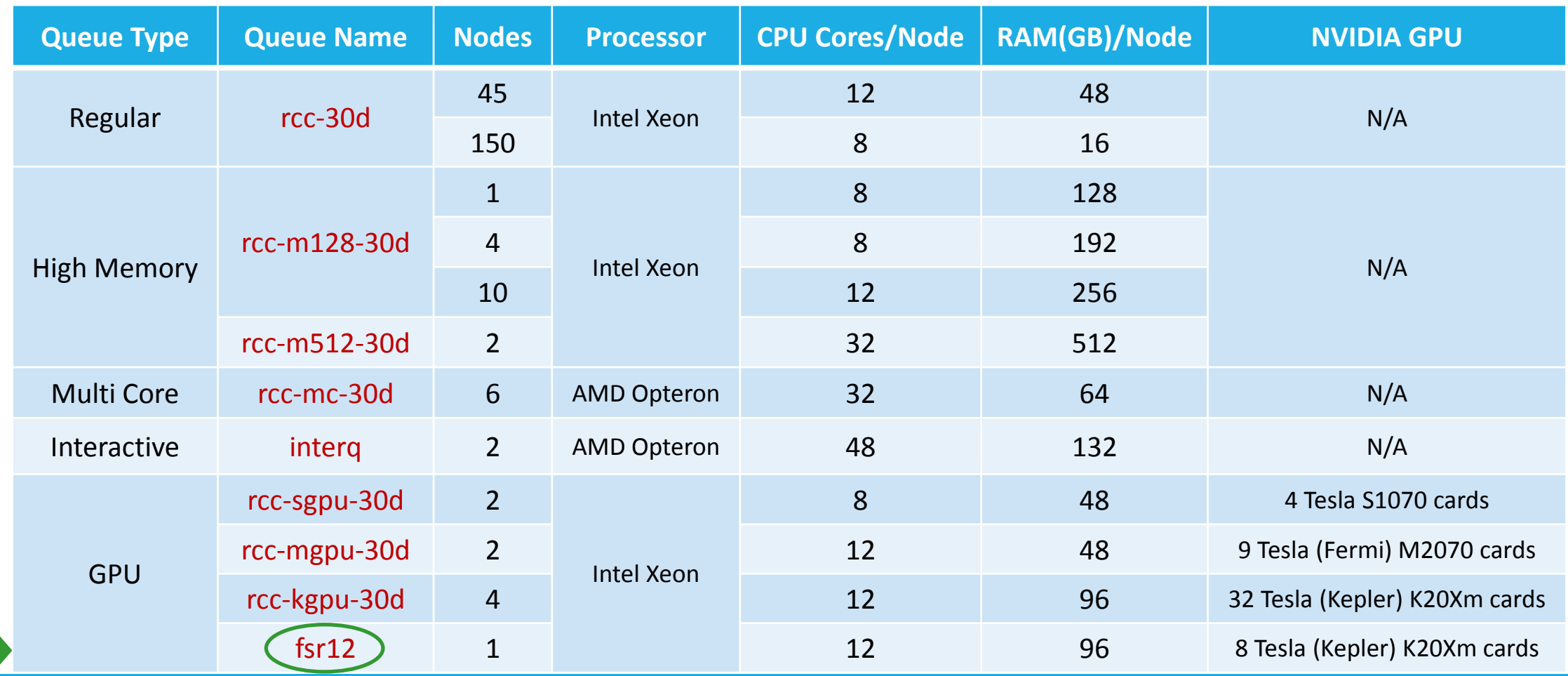

# $GACRC$

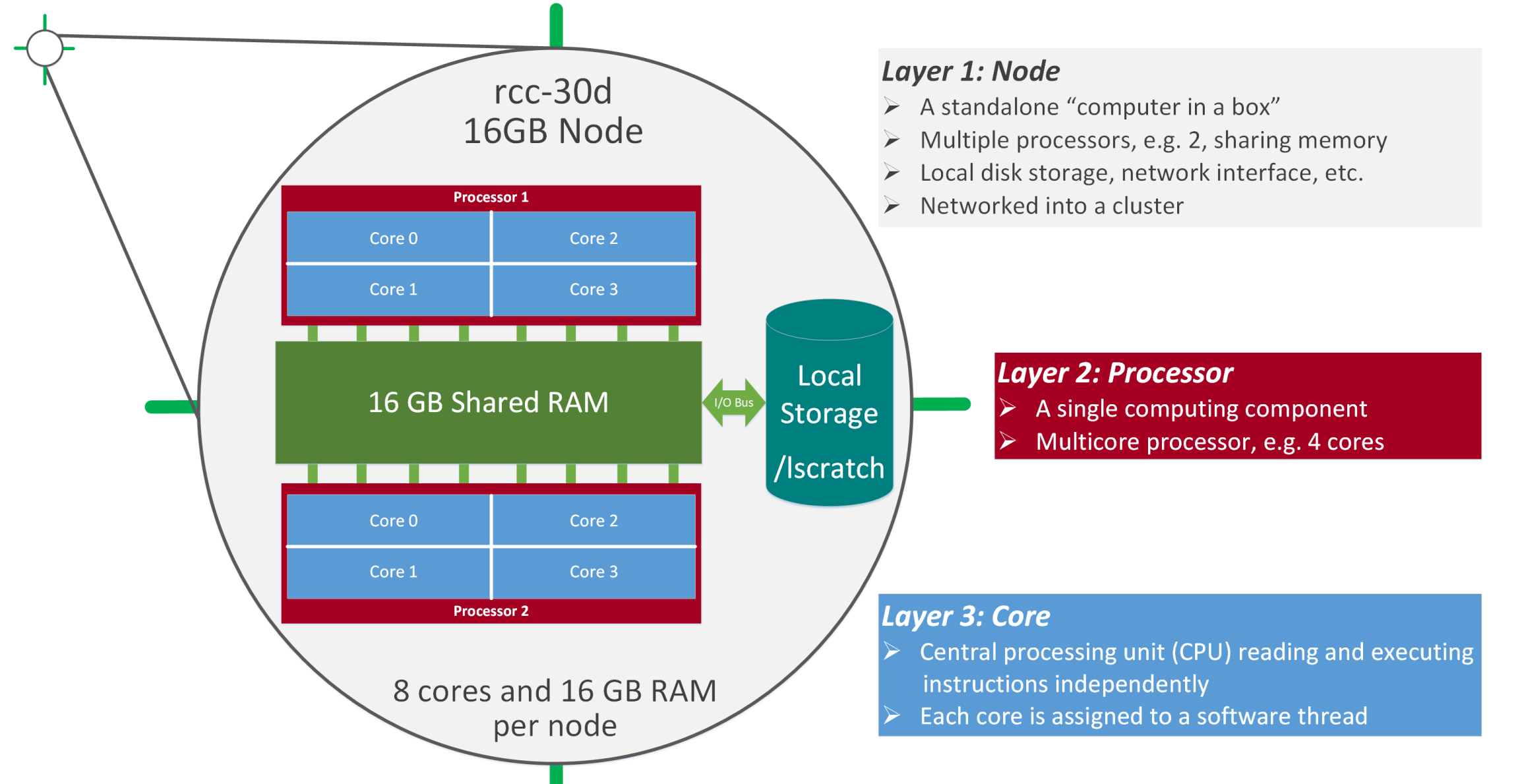

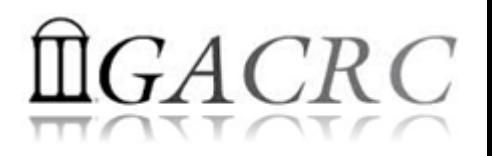

### What is zcluster – Storage Environment

- **Home directory >>** /home/student/bcmb8330/s 01
	- $\triangleright$  Mounted and visible on all nodes, with a quota of  $\sim 100$ GB

- **Ephemeral Scratch**  $\rightarrow$  /escratch4/s 01/s 01 Feb 9
	- $\triangleright$  Create with make escratch command
	- $\triangleright$  Visible to all nodes with a quota of 4TB
	- $\triangleright$  To be deleted after 37 days

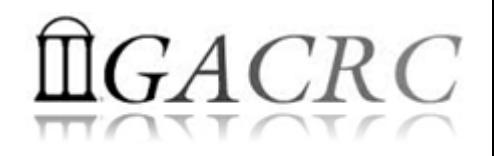

### What is zcluster – Storage Environment

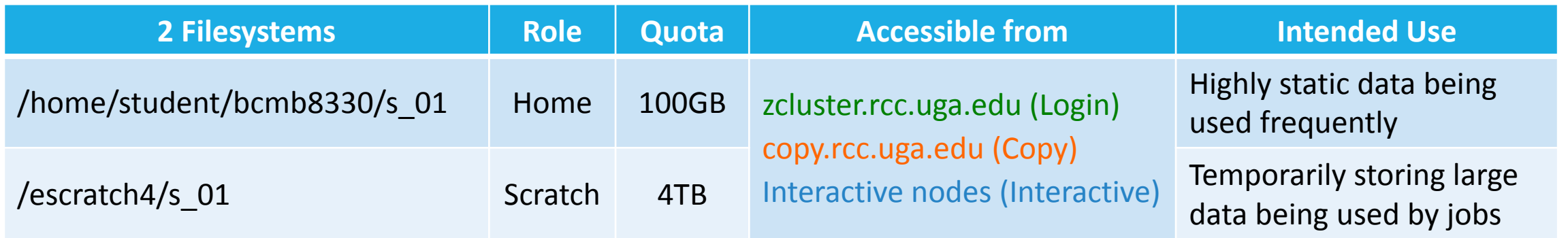

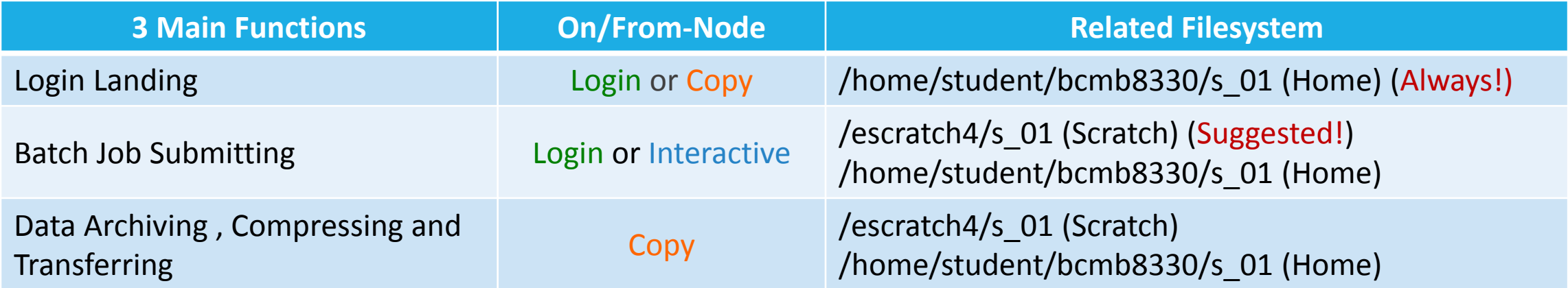

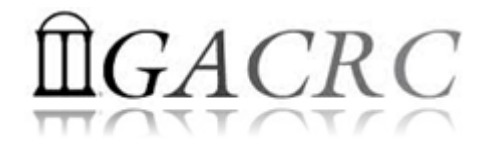

### How does zcluster operate?

#### Next Page

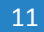

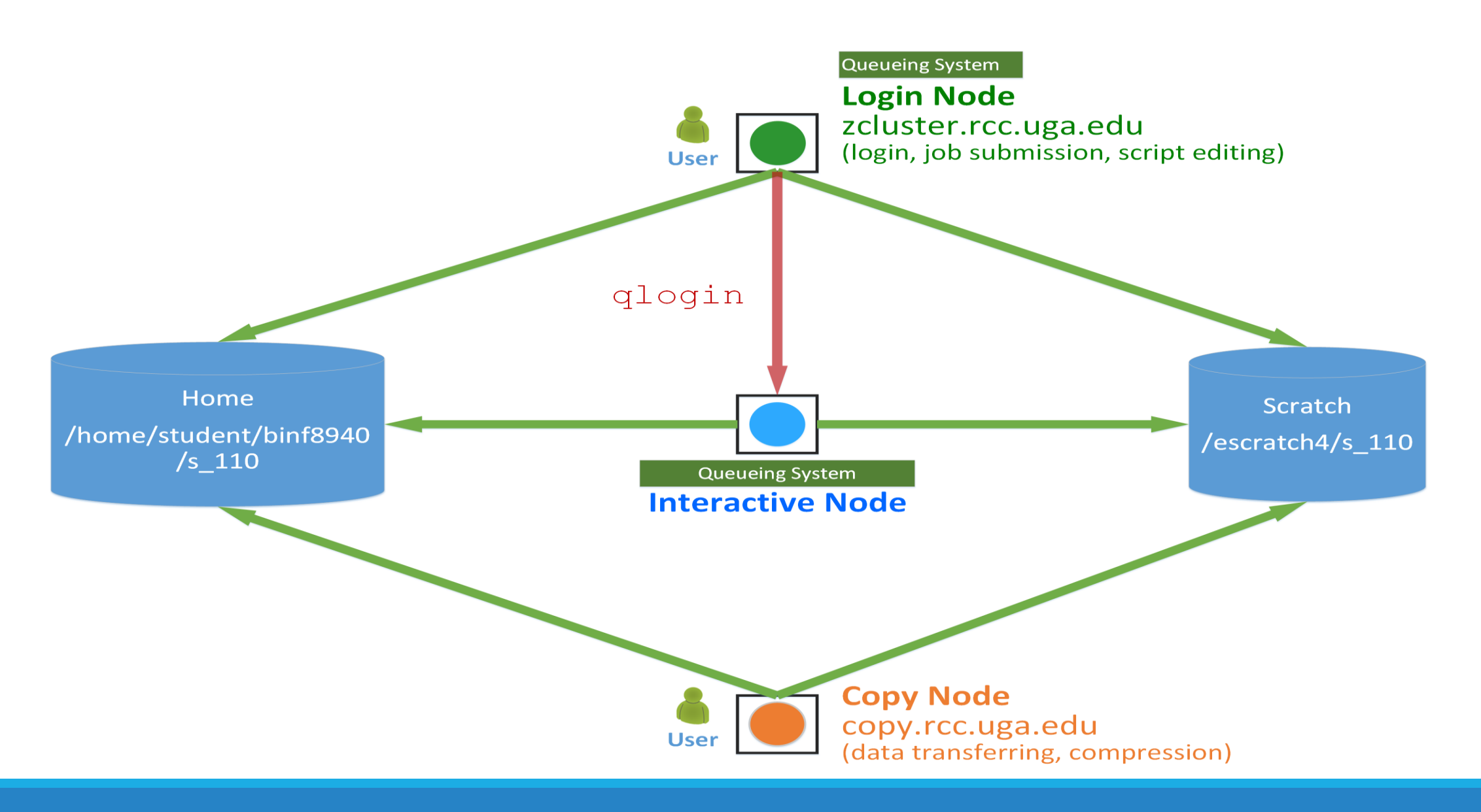

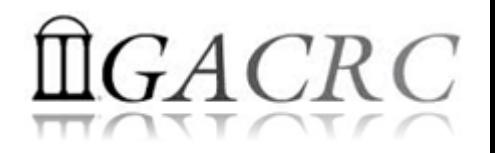

### How to work with zcluster?

*Before we start:*

• To get zcluster to be your best HPC buddy

GACRC Wiki: [http://wiki.gacrc.uga.edu](http://wiki.gacrc.uga.edu/)

GACRC Support: [https://wiki.gacrc.uga.edu/wiki/Getting\\_Help](https://wiki.gacrc.uga.edu/wiki/Getting_Help)

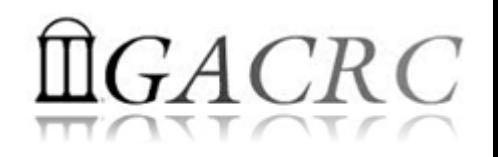

## How to work with zcluster?

#### *To submit your ticket to GACRC?*

#### Job Troubleshooting:

Please tell us details of your question or problem, including but not limited to:

- Your user name
- $\checkmark$  Your job ID
- $\checkmark$  Your working directory
- The queue name and command you used to submit the job
- $\triangleright$  Software Installation:
	- $\checkmark$  Specific name and version of the software
	- $\checkmark$  Download website
	- Supporting package information if have

Note: It's USER's responsibility to make sure the correctness of datasets being used by jobs!

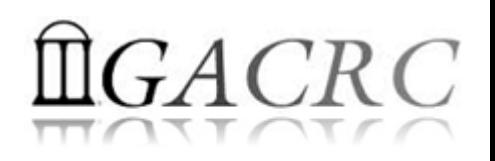

## How to work with it?

• On cluster, you are not alone....... Each user is sharing finite resources, e.g., CPU cycles, RAM, disk storage, network bandwidth, with other researchers. *What you do may affect other researchers on the cluster*.

6 rules of thumb to remember:

- $\triangleright$  NO jobs running on login node
- $\triangleright$  NO multi-threaded job running with only 1 core requested
- $\triangleright$  NO large memory job running on regular nodes
- $\triangleright$  NO long job running on interactive node
- $\triangleright$  NO small memory job running on large memory nodes
- $\triangleright$  Use the copy node for file transfer and compression

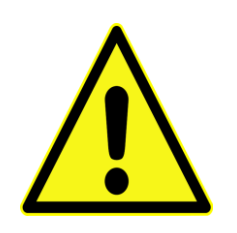

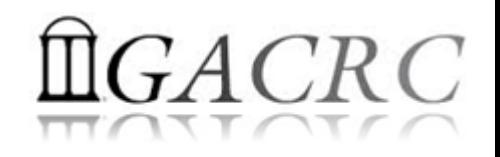

## How to work with zcluster?

- $\triangleright$  Start with zcluster
- **► Connect & Login**
- $\triangleright$  Transfer Files
- $\triangleright$  Software Installed
- Run Interactive Jobs
- $\triangleright$  Submit Batch GPU Job with AMBER
	- $\triangleright$  How to submit a job
	- $\triangleright$  How to check job status, cancel a job, etc.

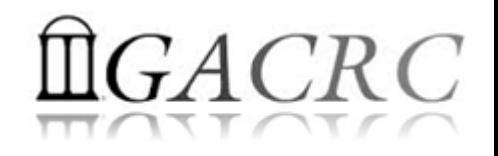

### How to work with zcluster – Start with zcluster

- ▶ You need a Class User Account : s\_01@zcluster.rcc.uga.edu
- $\triangleright$  Use passwd command to change initial temporary password to a permanent one

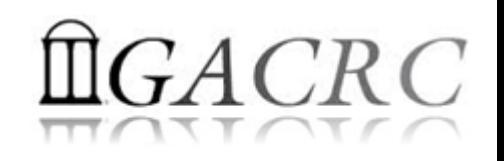

### How to work with zcluster – Connect & Login

• Open a connection: Open a terminal and ssh to your account

ssh s 01@zcluster.rcc.uga.edu

```
or
```
ssh -X s 01@zcluster.rcc.uga.edu

 $(1 - x)$  is for X windows application running on the cluster to be forwarded to your local machine <sup>2</sup> If using Windows, use SSH client to open connection, get from UGA download software page)

• Logging in: You will be prompted for your zoluster password

s O1@zcluster.rcc.uga.edu's password:

( <sup>3</sup>On Linux/Mac, when you type in the password, the prompt blinks and does not move)

Logging out:  $ext{exit}$  to leave the system

s  $01@zcluster:~$  exit

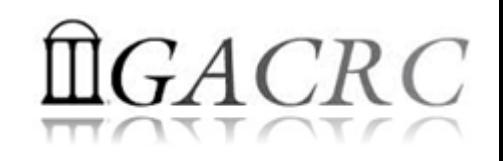

### How to work with zcluster – Transfer Files

User's local  $\Box$  SEP & Copy node (copy.rcc.uga.edu) **SCP**

of zcluster

• On Linux, Mac or cygwin on Windows : scp [Source] [Target] *E.g. 1*: On local machine, do Local  $\rightarrow$  zcluster

scp file1 s 01@copy.rcc.uga.edu:/escratch4/s 01/s 01 Feb 09/

scp \*.dat s 01@copy.rcc.uga.edu:/escratch4/s 01/s 01 Feb 09/

*E.g.* 2: On local machine, do zcluster  $\rightarrow$  Local

scp s  $01@copy.rcc.uga.edu://escratch4/s 01/s 01 Feb 09/file1.$ 

s O1@copy.rcc.uga.edu:/escratch4/s O1/s O1 Feb O9/\*.dat ./

• On Window: SSH Secure Client File Transfer, WinSCP, FileZilla etc.

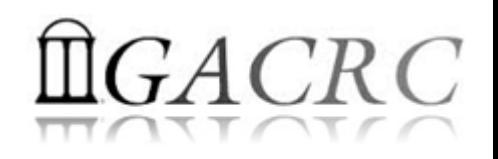

#### How to work with zcluster – Run Interactive Jobs

• From login node, qlogin command to open an interactive session:

qlogin

Login Node: zcluster.rcc.uga.edu Interactive Node: compute-14-7/9

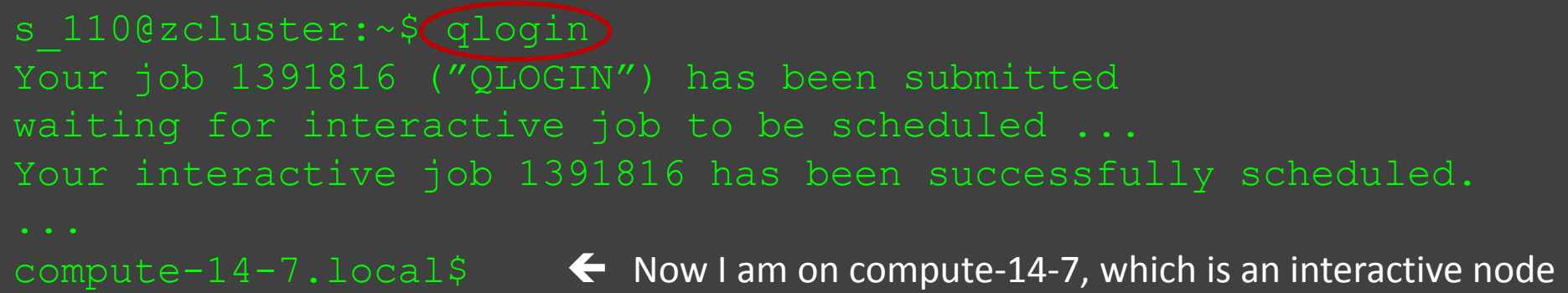

- Current maximum runtime is 12 hours
- When you are done, exit to log out!

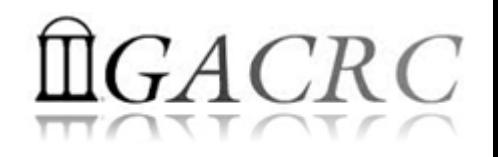

#### How to work with zcluster – Softwares Installed

- $\triangleright$  Perl, Python, Java, awk, sed, C/C++ and Fortran compilers
- Matlab, Maple, R, AMBER
- Many Bioinformatics applications: NCBI Blast+, Velvet, Trinity, TopHat, MrBayes, SoapDeNovo, SAMtools, Mafft, RAxML, PASTA, MrBayes, and MP-EST etc.
- ▶ RCCBatchBlast (RCCBatchBlastPlus) to distribute NCBI Blast (NCBI Blast+) searches to multiple nodes.
- ▶ Many Bioinformatics Databases: NCBI Blast, Pfam, uniprot, etc.
- $\triangleright$  For a complete list of applications installed: https://wiki.gacrc.uga.edu/wiki/Software

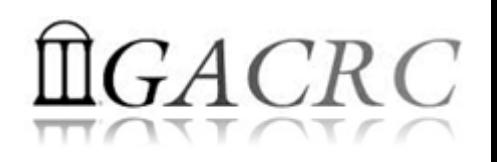

#### How to work with zcluster – Submit Batch Jobs

- Components you need to submit a batch job:
	- $\triangleright$  Software already installed on zcluster
	- $\triangleright$  Job submission script to run the software, and
		- $\checkmark$  Specify working directory
		- $\checkmark$  Export environment variables, e.g.,

PATH (searching path for executables)

- LD LIBRARY PATH (searching paths for shared libraries)
- Common commands you need:
	- $\triangleright$  qsub with specifying queue name, GPU cards number, etc.
	- $\triangleright$  qstat, qdel
	- qacct, qsj, etc.

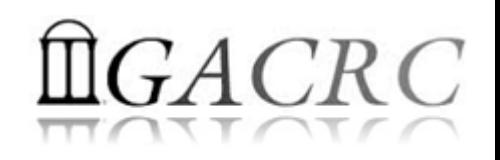

#### How to work with zcluster – Batch GPU Job with AMBER

• Step 1: Create a job submission script *subgpu.sh* running Amber14:

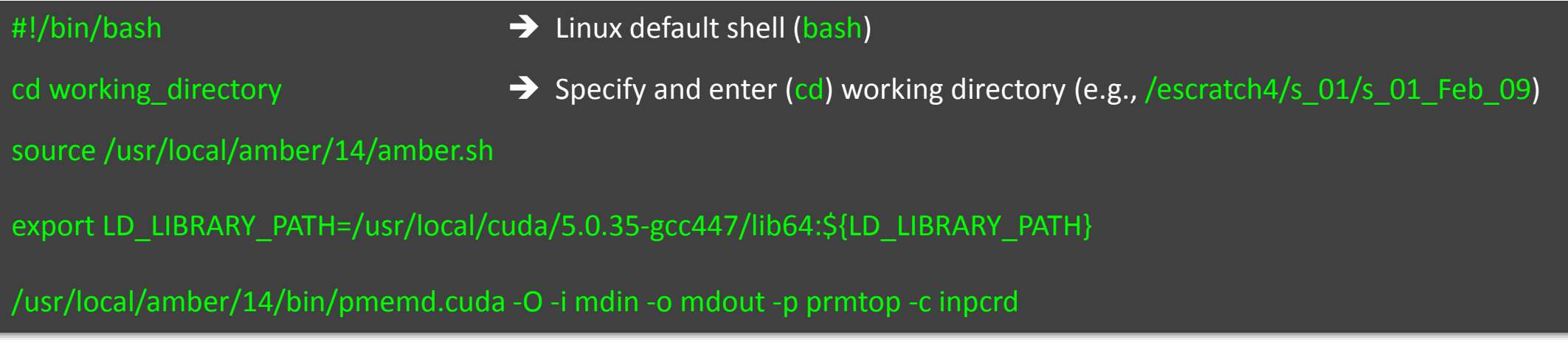

• Step 2: Submit *subgpu.sh* to fsr12 queue:

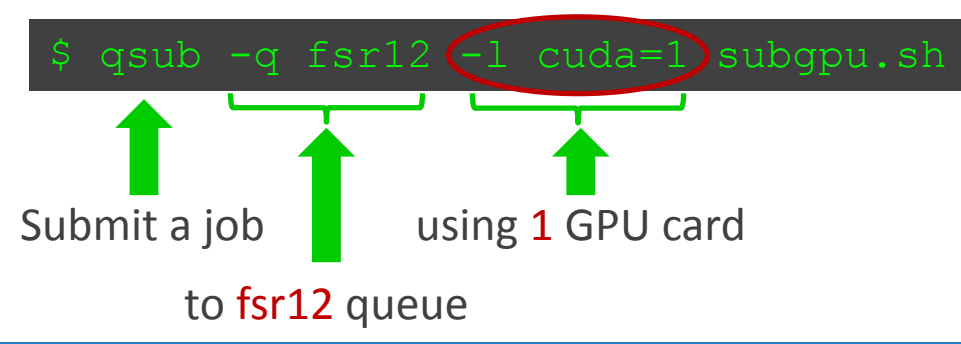

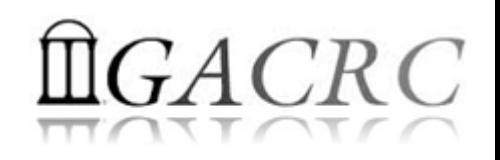

#### How to work with zcluster – Check and Cancel Jobs

• To check the status of all queued and running jobs: qstat

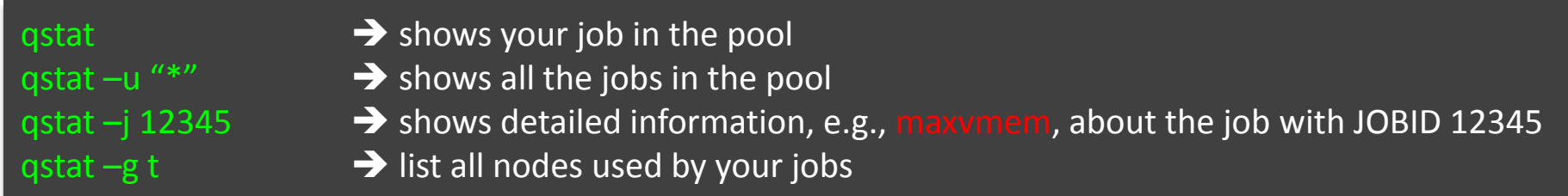

• To cancel a queued or running job: qdel

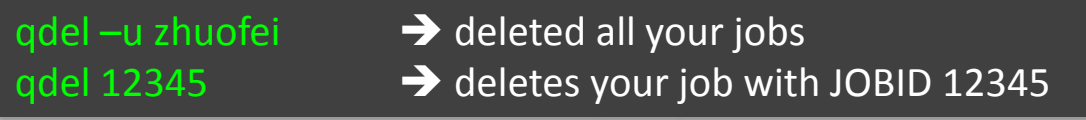

• To list detailed information about a job: qsj, qacct

qsj 12345 **•• Brows information, e.g., maxvmem, about the RUNNING job with JOBID 12345**  $qacct - j$  12345 **••** shows information, e.g., maxymem, about the ENDED job with JOBID 12345

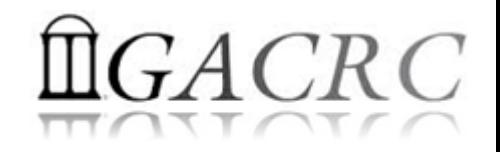

## Thank You!